## 「OneSearch」で文献を発見! 獨協大学図書館 **Dokkyo University Library**

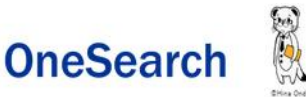

「OneSearch」は、図書館の内外に存在する学術資料を電子・プリント版問わずまとめて検索できるシステムです。

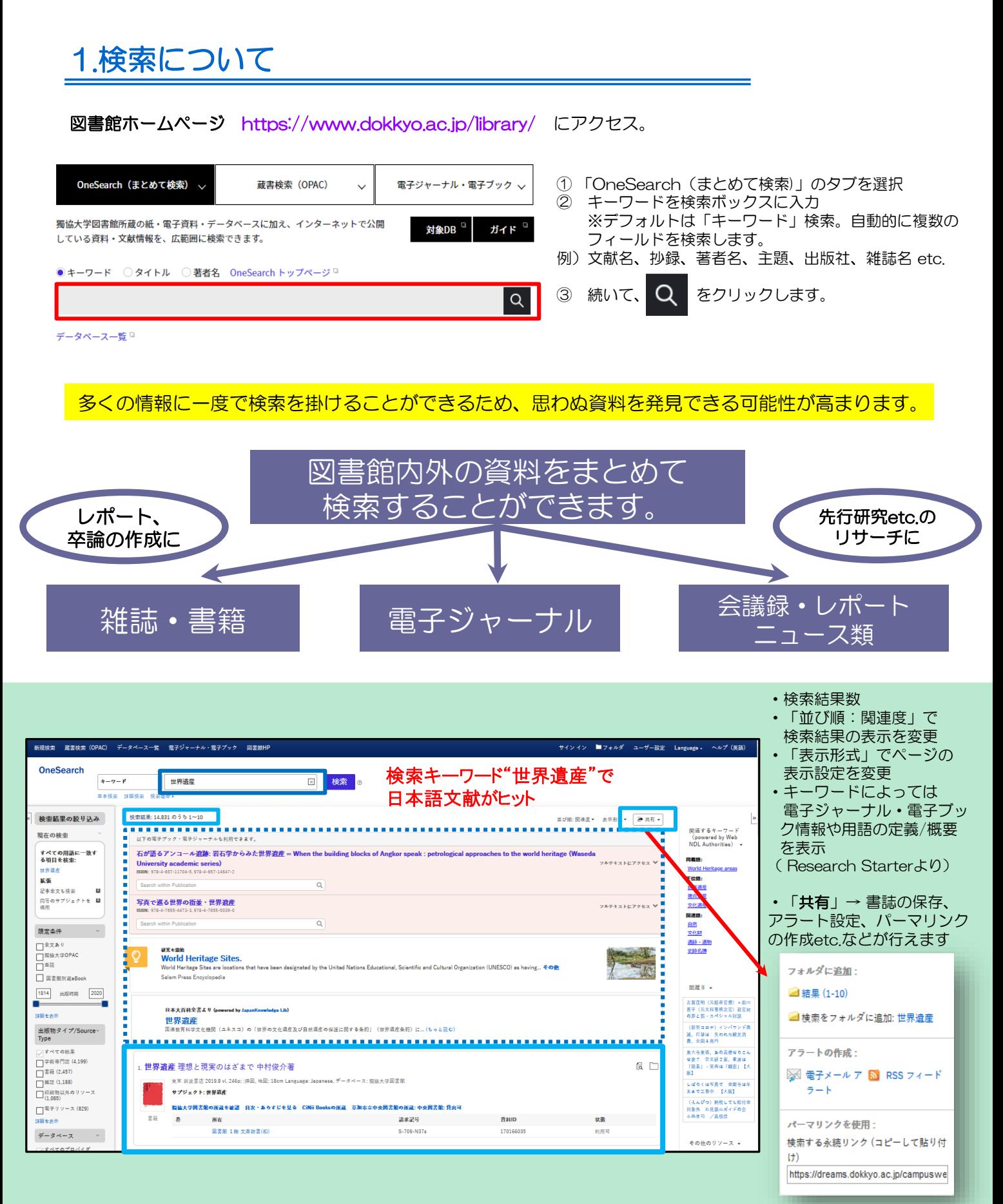

# 2. 検索結果の見方について

## ファセットによる検索結果の絞り込み

全文あり、獨協大学OPAC、査読、出版時期、出版物タイプ、データベース、サブジェクト、出版社、 出版物、言語などで絞り込みが可能です。

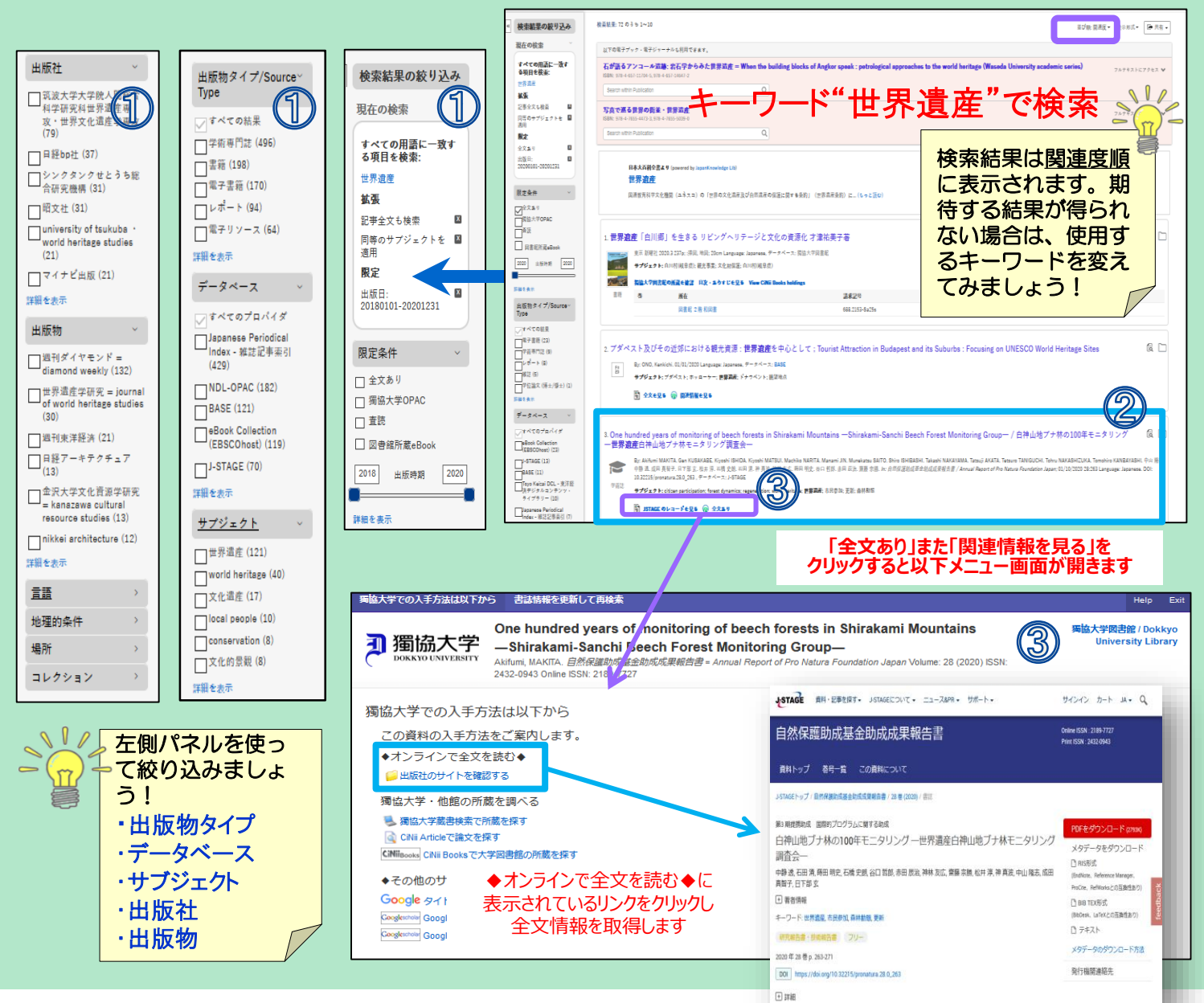

文献のタイトル、著者、出版社、出版年、収録されている データベース等、文献の書誌情報を確認できます。タイトル をクリックすると詳細な書誌画面が開きます。

### 3) 各種リンクについて

検索結果上に各種リンクが表示されます。アイコンをクリック し、全文情報、OPAC所蔵を確認、他大学の所蔵を確認、関連 情報を調べるといったリンクが表示されます。ご希望の メニューをクリックします。例えば、「J-STAGEのレコード を見る」(J-STAGEからのレコードがヒットした場合)は J-STAGEのサイトにダイレクトにアクセスし、その情報を 見ることができます。

# 文献の書誌情報 マンファンスト マンフルテキストについて

「PDF全文(PDFアイコン)」、「全文を見る」等の リンクをクリックすると図書館で契約している電子 ジャーナルやオープンアクセスのフルテキストを見る ことができます。

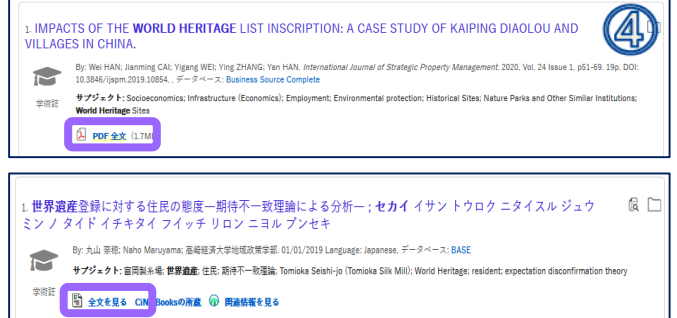